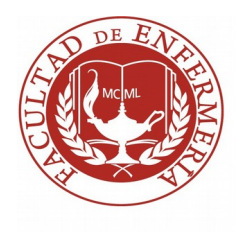

# **Sección Bedelía Facultad de Enfermería**

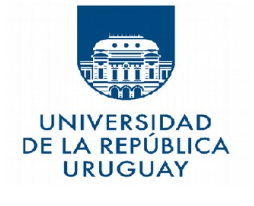

# **Tutorial de Constancia de Trámite de Título iniciado:**

# **Ingresar a bedelias.udelar.edu.uy / CI y contraseña**

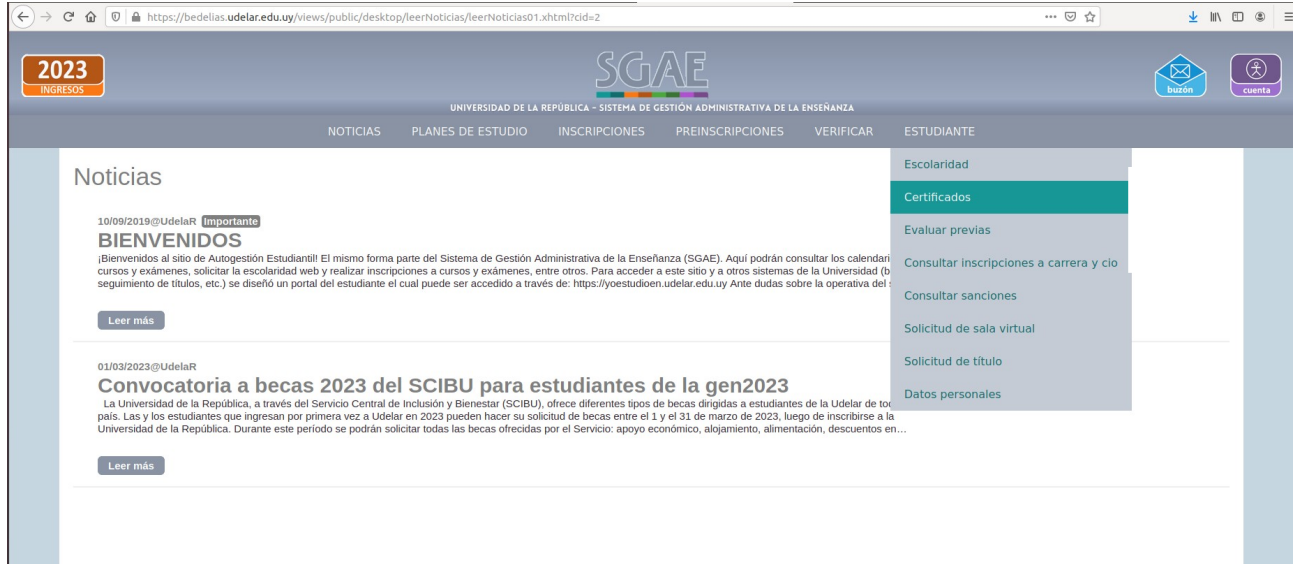

### Estudiantes / Certificados

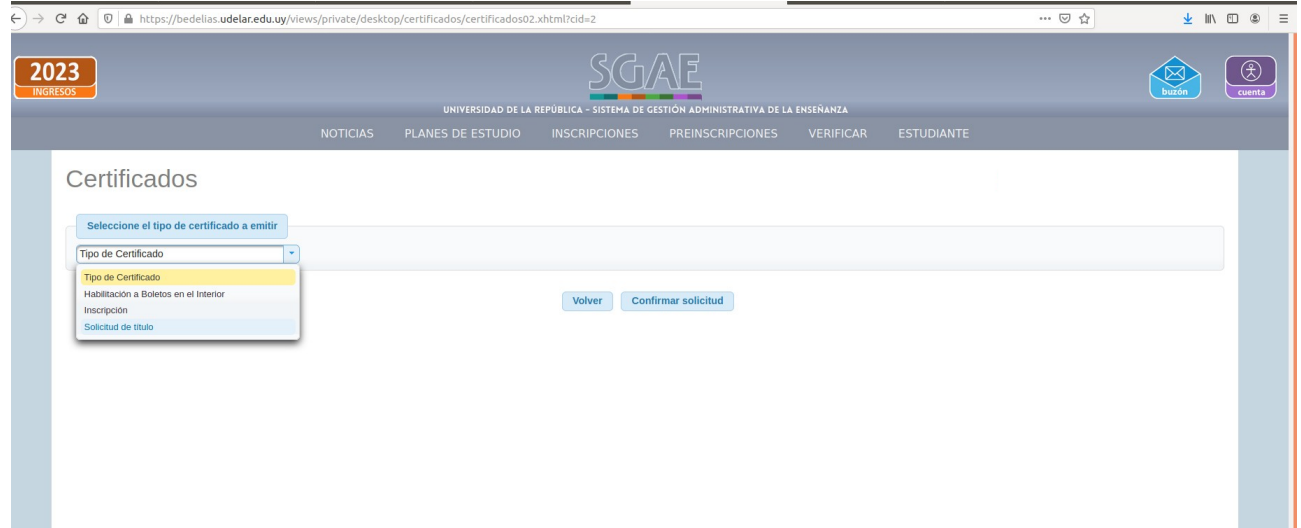

**Seleccionar Solicitud de Título**

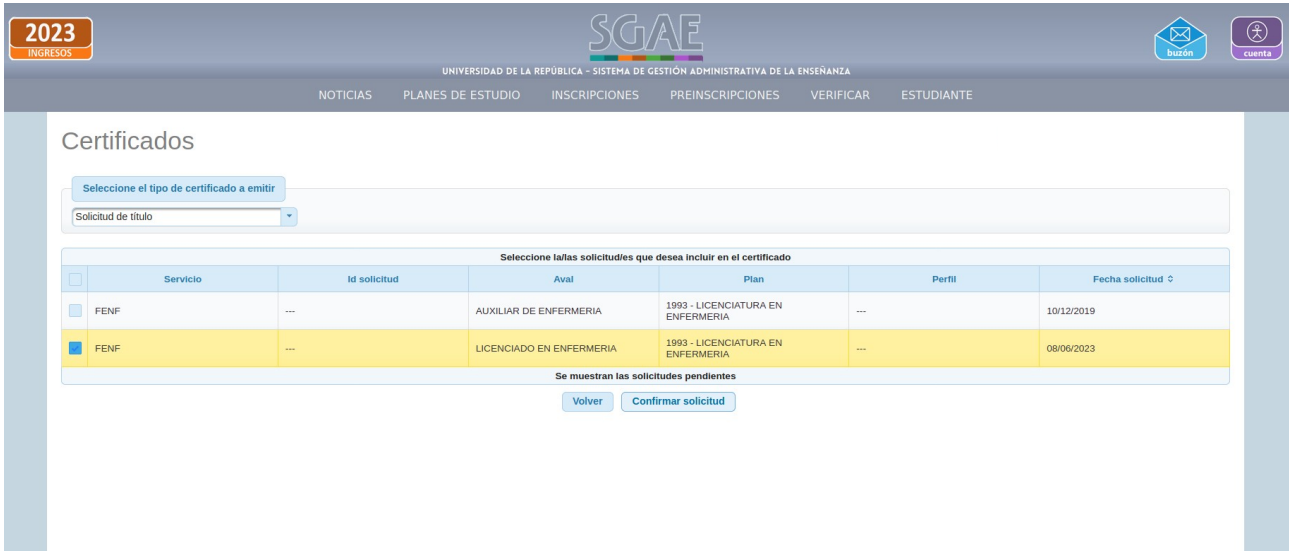

**Seleccionar el aval solicitado (Auxiliar o Licenciado) y confirmar solicitud.**

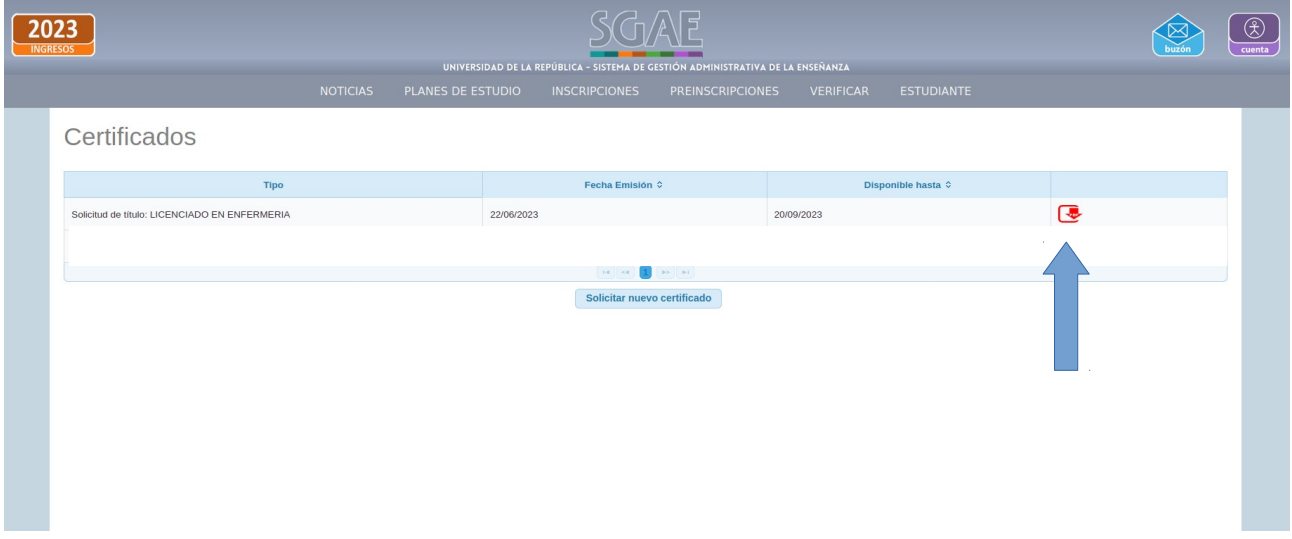

**Descargar el pdf.**

Se emitirá la siguiente constancia:

# UNIVERSIDAD DE LA REPÚBLICA

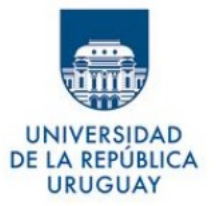

#### **CONSTANCIA DE TRÁMITE DE SOLICITUD DE TÍTULO**

Se deja constancia que documento de identidad , al día de la fecha tiene iniciada una solicitud de título para el aval:

LICENCIADO EN ENFERMERIA de la carrera LICENCIATURA EN ENFERMERIA, plan 1993, en **FACULTAD DE ENFERMERÍA.** 

Siendo la fecha de egreso 08/06/2023.

Fecha de emisión 22/06/2023 09:55:17

Código de verificación: SGAE-CERTT-

Verificable hasta: 20/09/2023

Verificar en: https://bedelias.udelar.edu.uy/verificar

Página 1 de 1

Al pie del certificado figurará un código de verificación, para que el tercero que reciba la constancia, pueda corroborar que el certificado es válido.